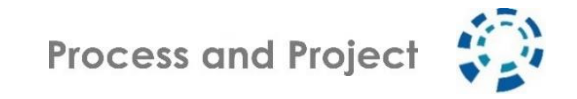

# How to , Praxisforum" in der HomeOffice - Edition

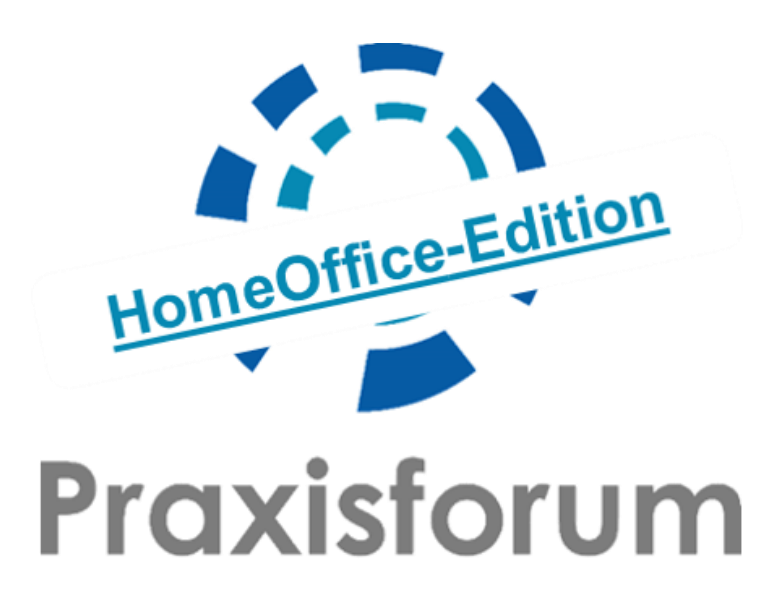

*Online Veranstaltung am 26. Mai 2020*

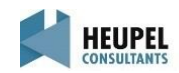

Inhalt

### • Vor der Veranstaltung

Agenda Technische Voraussetzungen Zoom MURAL-Testboard Mixology - Getränkekarte ELMO-Karten

- Unmittelbar vor der Veranstaltung Einwählen in die Veranstaltung
- Während der Veranstaltung Raumplan Zoom-Bedienung Online Etiquette

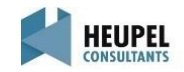

### Inhalt

- Vor der Veranstaltung
	- Agenda
		- Technische Voraussetzungen Zoom
	- MURAL-Testboard
	- Mixology Getränkekarte
	- ELMO-Karten
- Unmittelbar vor der Veranstaltung Einwählen in die Veranstaltung
- Während der Veranstaltung Raumplan Zoom-Bedienung
	- Online Etiquette

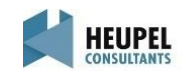

HomeOffice-Edition

Agenda

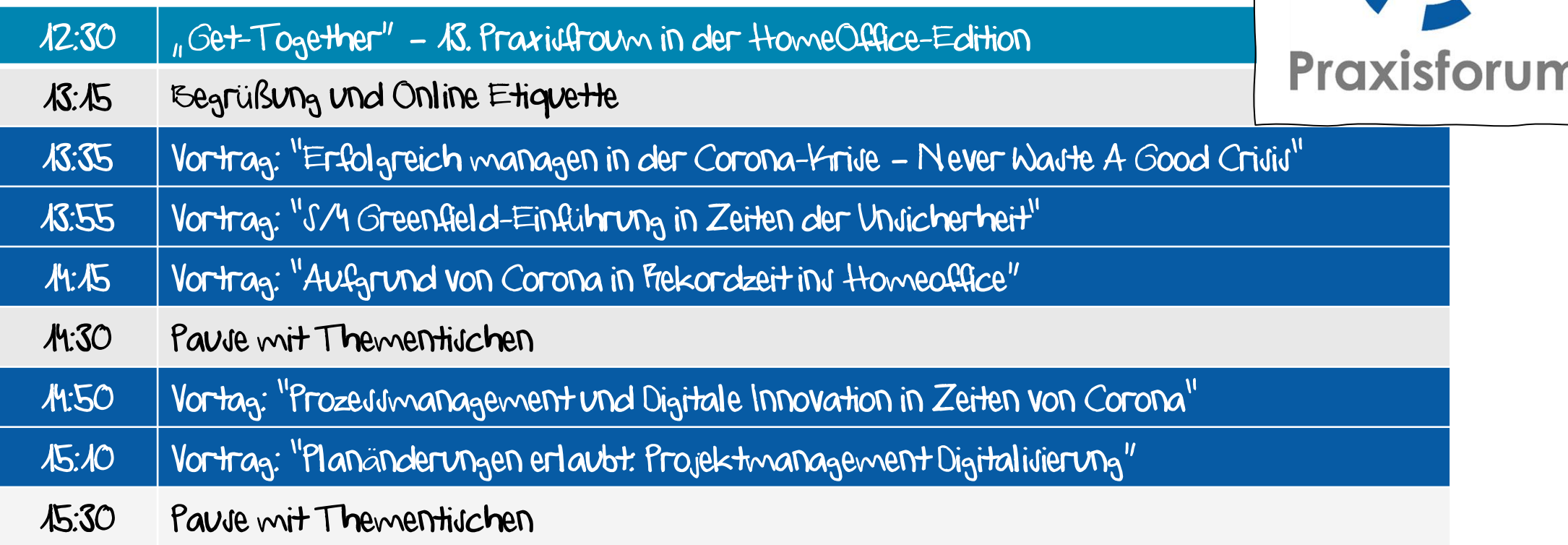

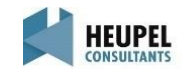

Agenda

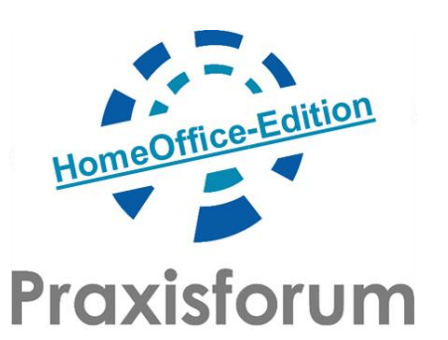

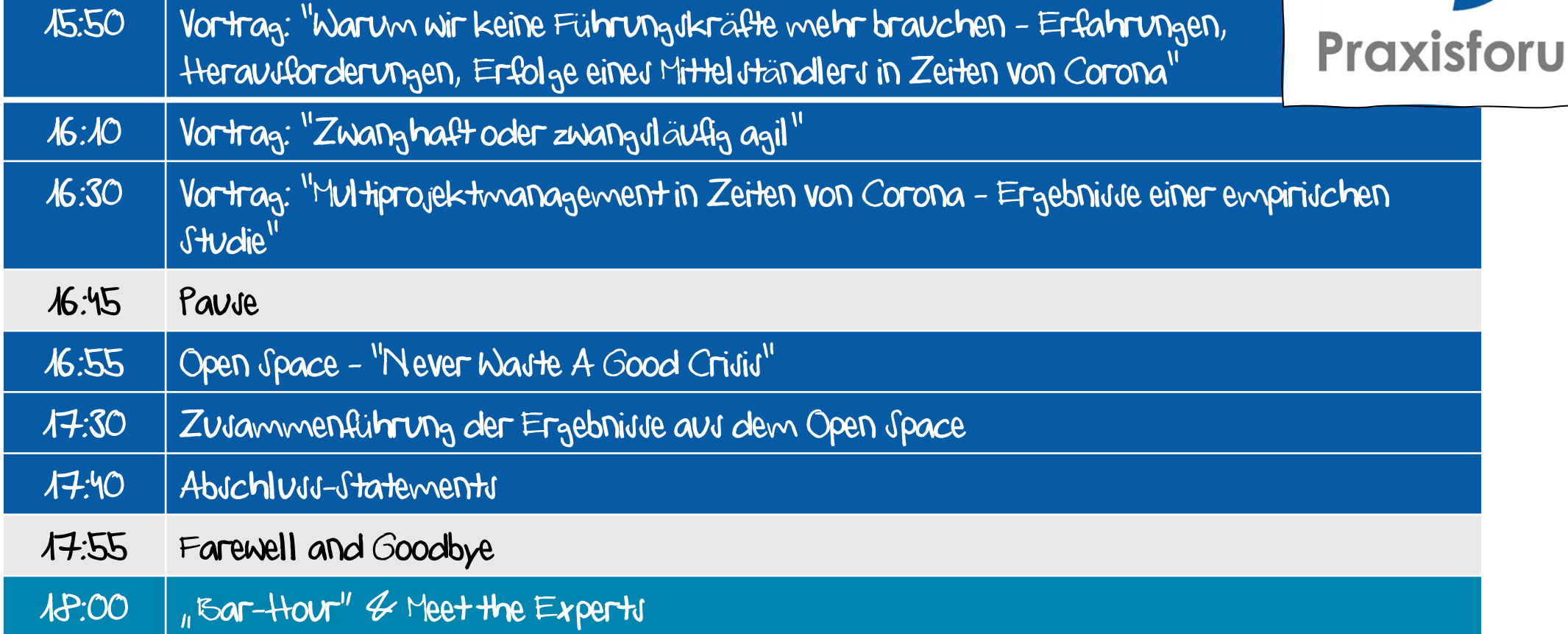

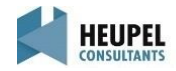

### Technische Voraussetzungen

Das 13. Praxisforum in der HomeOffice-Edition wird mit der Software "Zoom" durchgeführt. Um einen reibungslosen Ablauf garantieren zu können, bitten wir Sie nochmal die angegebenen technischen Anforderungen zu beachten.

#### Wir bitten um die Nutzung der aktuellen Zoom-Version 5.x.

Hinweise zur Installation und ggf. zum Update von Zoom finden Sie unter

<https://www.process-and-project.net/workshops/web-seminar-technik/>

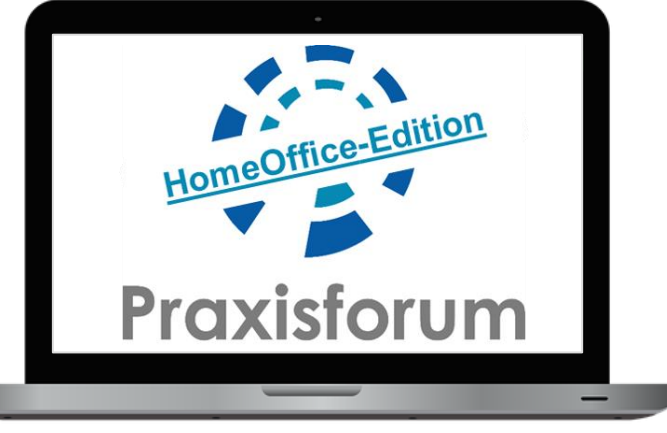

Sollten Sie mit der Software bereits vertraut sein, bitten wir Sie dennoch kurz einen Test in Eigenregie durchzuführen. <https://zoom.us/test>

Bei technischen Problemen wenden Sie sich bitte an [l.rost@process-and-project.net](mailto:l.rost@process-and-project.net)

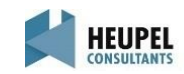

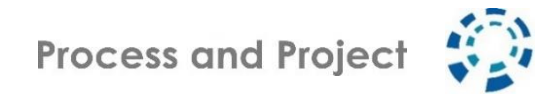

### MURAL-Testboard

Das Praxisforum lebt von interaktiven Elementen. Für die Nutzung von Whiteboards haben wir uns für MURAL entschieden. In unterschiedlichen Formaten wollen wir MURAL einsetzen und gemeinsam nutzen.

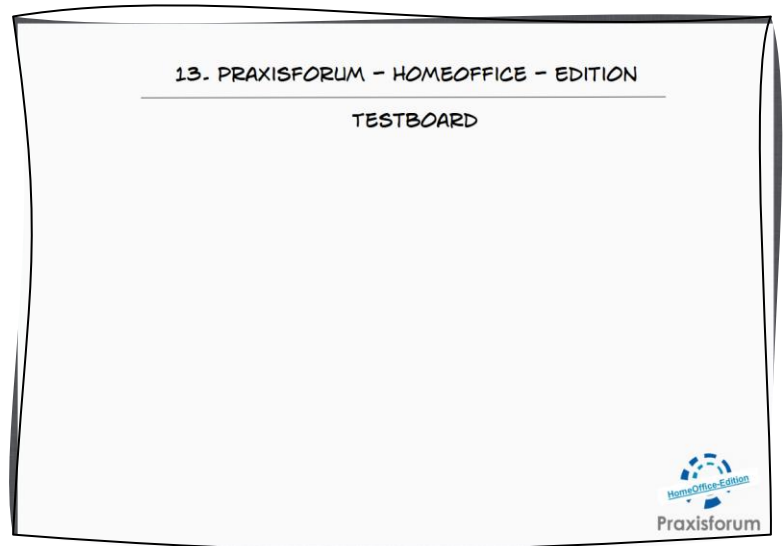

Testen Sie MURAL vorab unter folgendem Link:

https://app.mural.co/t/workspacehc7077/m/workspacehc7077/15898898688591/e09deed4a970bb186e 3892e206a66f78555b9fd9

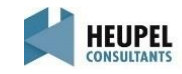

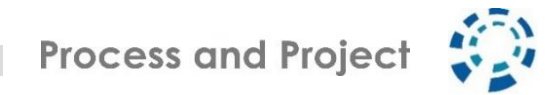

### Mixology - Getränkekarte

Was wäre das Praxisforum ohne gute Getränke und kleine Kröstlichkeiten. Daher senden wir Ihnen vorab unsere Mixology mit 3 Getränkevorschlägen für das 13. Praxisforum in der HomeOffice-Edition zu.

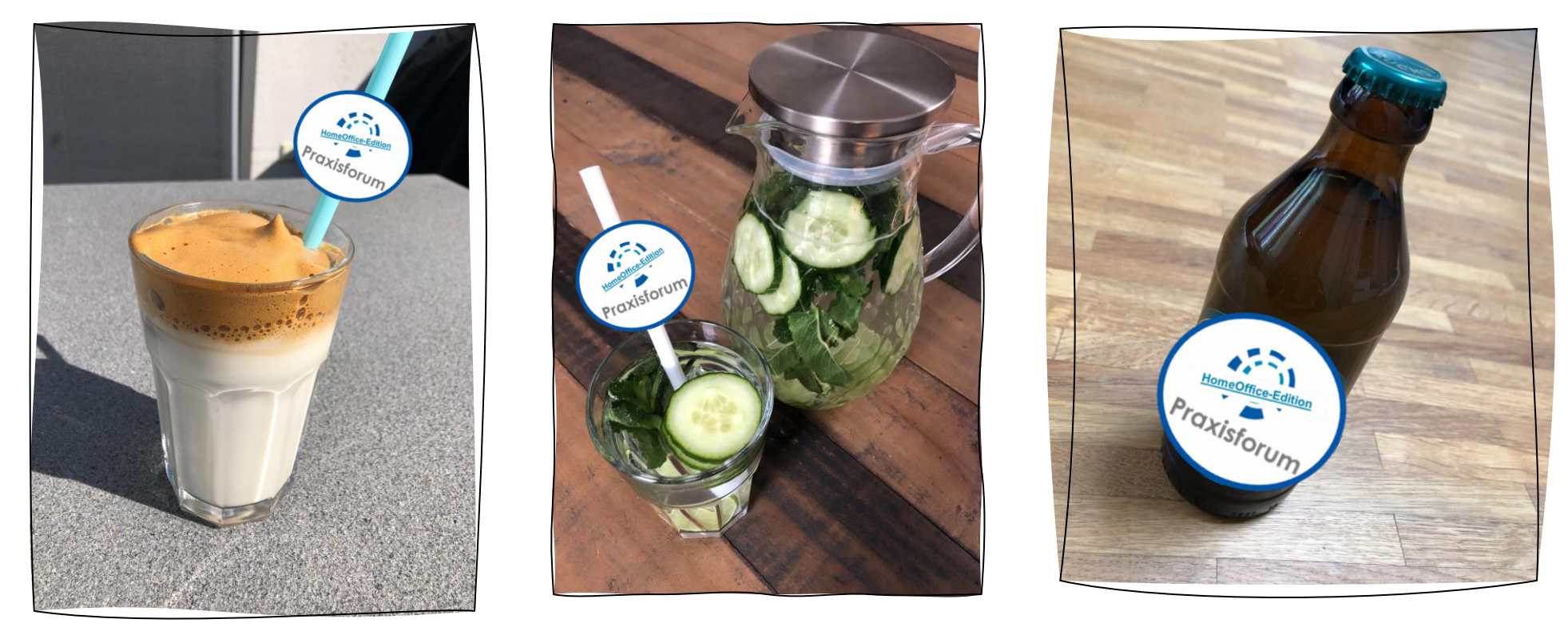

Wir würden uns freuen, wenn wir gemeinsam anstoßen können.

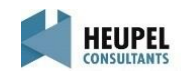

# Mixology – Dalgona Coffee

Zu Beginn des 13. Praxisforum empfehlen wir: Dalgona Coffee – fluffig, cremig aufgeschlagene Kaffeecreme, serviert auf eiskalter Milch. Zubereitet in wenigen Minuten und ein absoluter Genuss. Der Trend aus Südkorea ist für Kraffeeliebhaber ein Mussil

#### Zutaten für 1 Portionen:

4 TL löslicher Kaffee 4 TL Zucker 4 TL heißes Wasser 75 ml kalte Milch

#### Schritte

1. Lösliches Kaffeepulver, Zucker und heißes Wasser in eine Schüssel geben und die Zutaten mit einem Schneebesen so lange schlagen bis sich eine dicke und cremige Kaffee-Masse gebildet hat. (Dauer ca. 8 Minuten) 2. Kaffeecreme auf kalter oder heißer Milch servieren. Genießen!

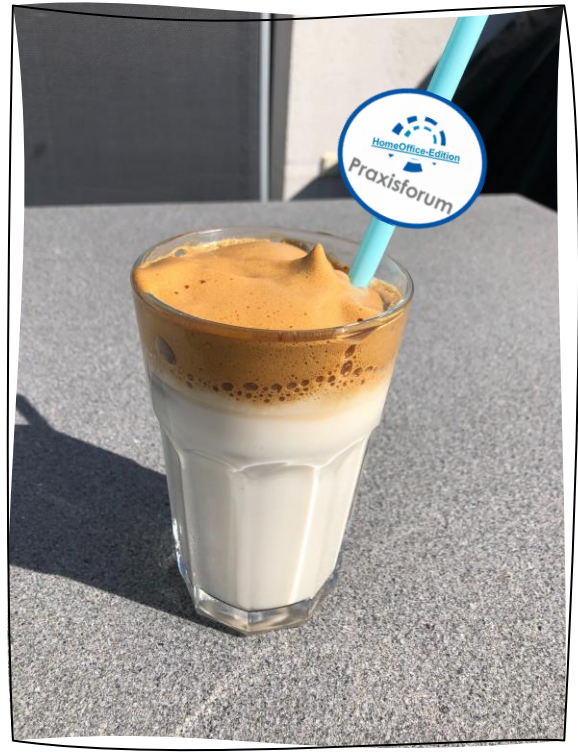

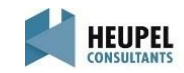

# Mixology – Ingwer-Limette-Gurken-Wasser

Mit einem erfrischenden gut gekühltem Ingwer-Limette-Gurken-Wasser behalten Sie während des 13. Praxisforums einen kühlen Kopf. Schnelle Zubereitung und ein absoluter Genuss.

#### Zutaten für 6 Glässer:

0,5 Salatgurke 2 Limetten 1 Stück Ingwer 2 Stiele Minze 1,5 Liter stilles Mineralwasser (oder Leitungswasser)

#### Schritte

1. Salatgurke, Limetten und Ingwer gründlich waschen und in dünne Scheiben schneiden. Minze waschen und mit der Gurke, Limetten, Ingwer in ein Glasgefäß (ca. 2,5 l Inhalt) geben, mit 1,5 l stillem Mineral- oder Leitungswasser auffüllen. 2. Ca. 1 Stunde kalt stellen und dann genießen!

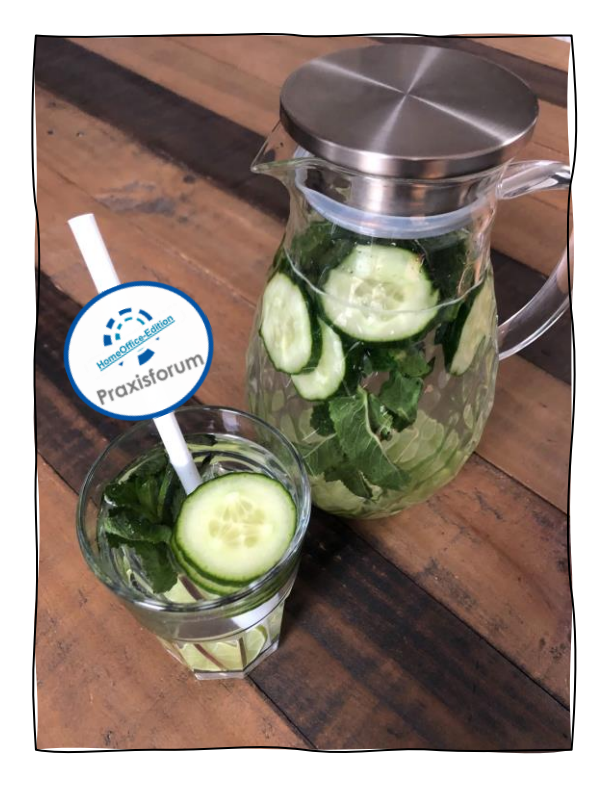

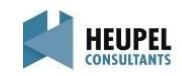

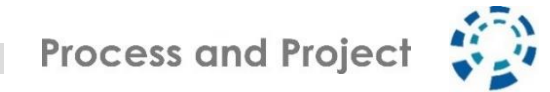

### Mixology – Bring your favourite Feierabendbier

Mit einem gekühltem Feierabendbier wollen wir gemeinsam das 13. Praxsiforum in der HomeOffice-Edition ausklingen lassen. Ganz nach Ihrem Geschmack wählen Sie ihr Favourite-Feierabendbier. Lassen Sie uns gemeinsam anstoßen!

Zutaten für einen entspannten Feierabend: 1-2 Flaschen Feierabendbier

#### Schritte

1. Feierabendbier kalt stellen. 2. Feierabendbier öffnen und gemeinsam genießen!

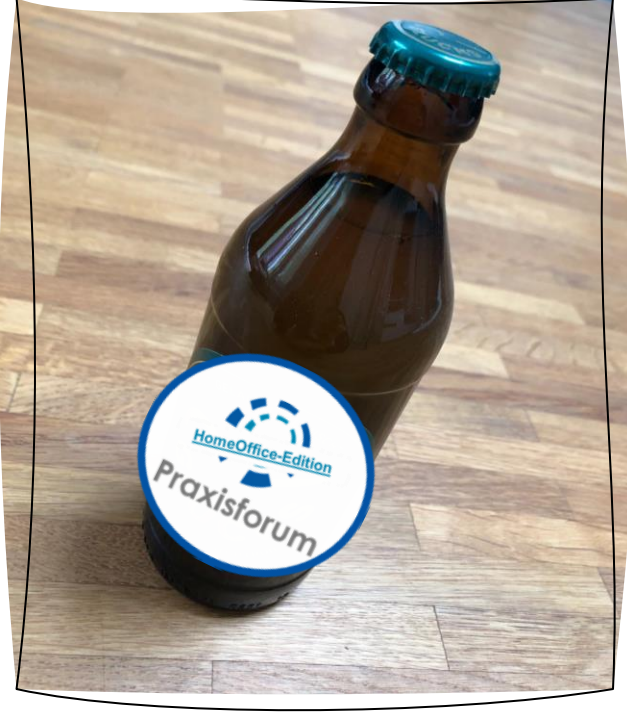

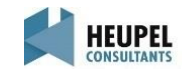

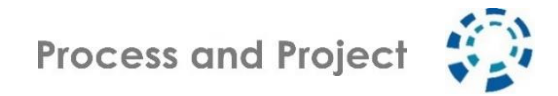

### ELMO Karten

Für die Virtuelle Zusammenarbeit haben wir vorab ELMO Krarten entwickelt, die wir gerne gemeinsam für die non-verbale Kommunikation während des 13. Praxisforum in der HomeOffice-Edition nutzen wollen. Die Karten zum Ausdrucken finden Sie in der angehängten Datei.

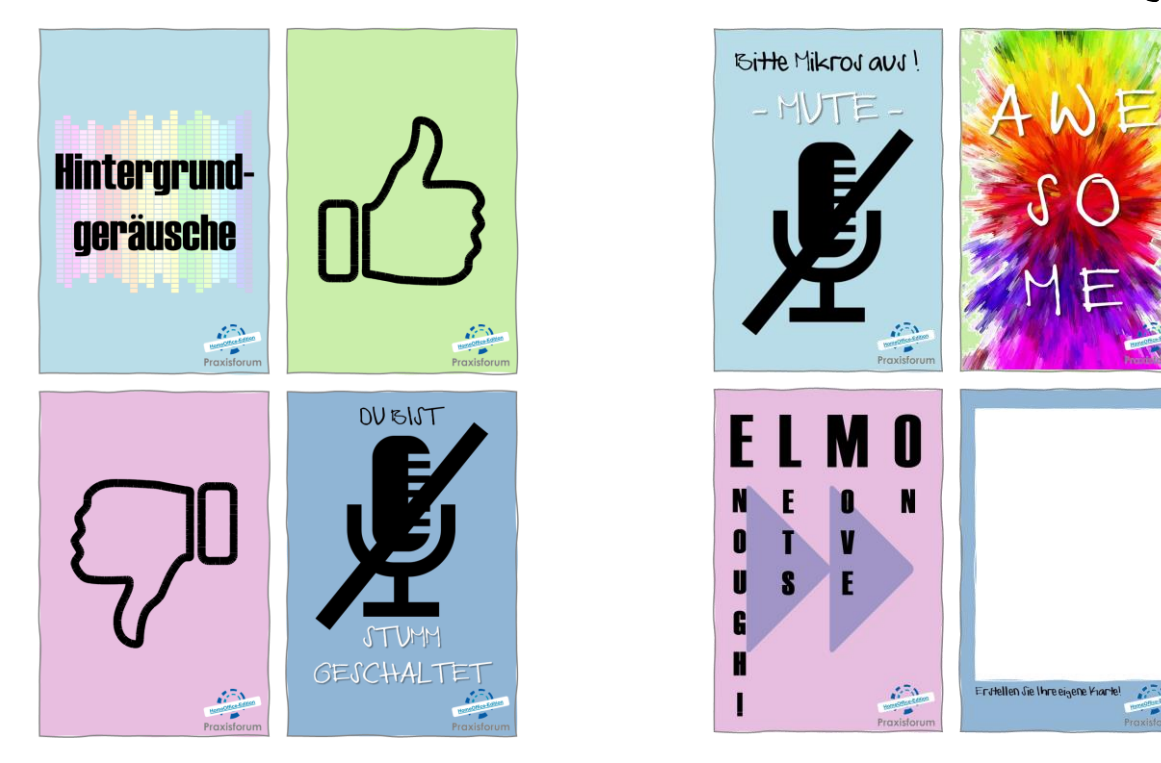

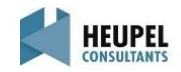

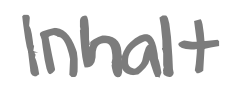

### • Vor der Veranstaltung

- Agenda
- Technische Voraussetzungen Zoom
- MURAL-Testboard
- Mixology Getränkekarte
- ELMO-Karten
- Unmittelbar vor der Veranstaltung Einwählen in die Veranstaltung
- Während der Veranstaltung Raumplan Zoom-Bedienung
	- Online Etiquette

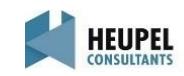

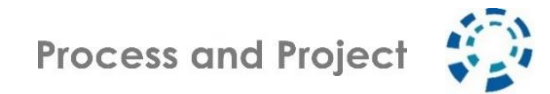

### Einwählen in die Veranstaltung

### Zugangsdaten für Zoom

Die Zugangsdaten für Zoom werden Ihnen ca. 24 Stunden vor der Veranstaltung zugeschickt. Wir empfehlen den Zugriff per PC, Laptop oder Tablet, um das Erlebnis "Praxisforum" gänzlich zu erfahren.

### Zugangsdaten für das Praxisforum Cockpit

Die Zugangsdaten für das Praxisforum Cockpit werden Ihnen ebenfalls ca. 24 Stunden vor der Veranstaltung zugeschickt. In dem Cockpit haben Sie Zugang zum 13. Praxisforum in der HomeOffice-Edition, die unterschiedlichen MURALs sowie weitere wichtige Informationen.

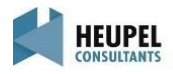

Inhalt

### • Vor der Veranstaltung

- Agenda Technische Voraussetzungen Zoom MURAL-Testboard Mixology - Getränkekarte
- ELMO-Karten
- Unmittelbar vor der Veranstaltung Einwählen in die Veranstaltung
- Während der Veranstaltung Raumplan
	- Zoom-Bedienung
	- Online Etiquette

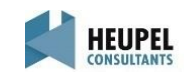

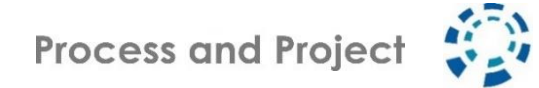

### Fraumplan

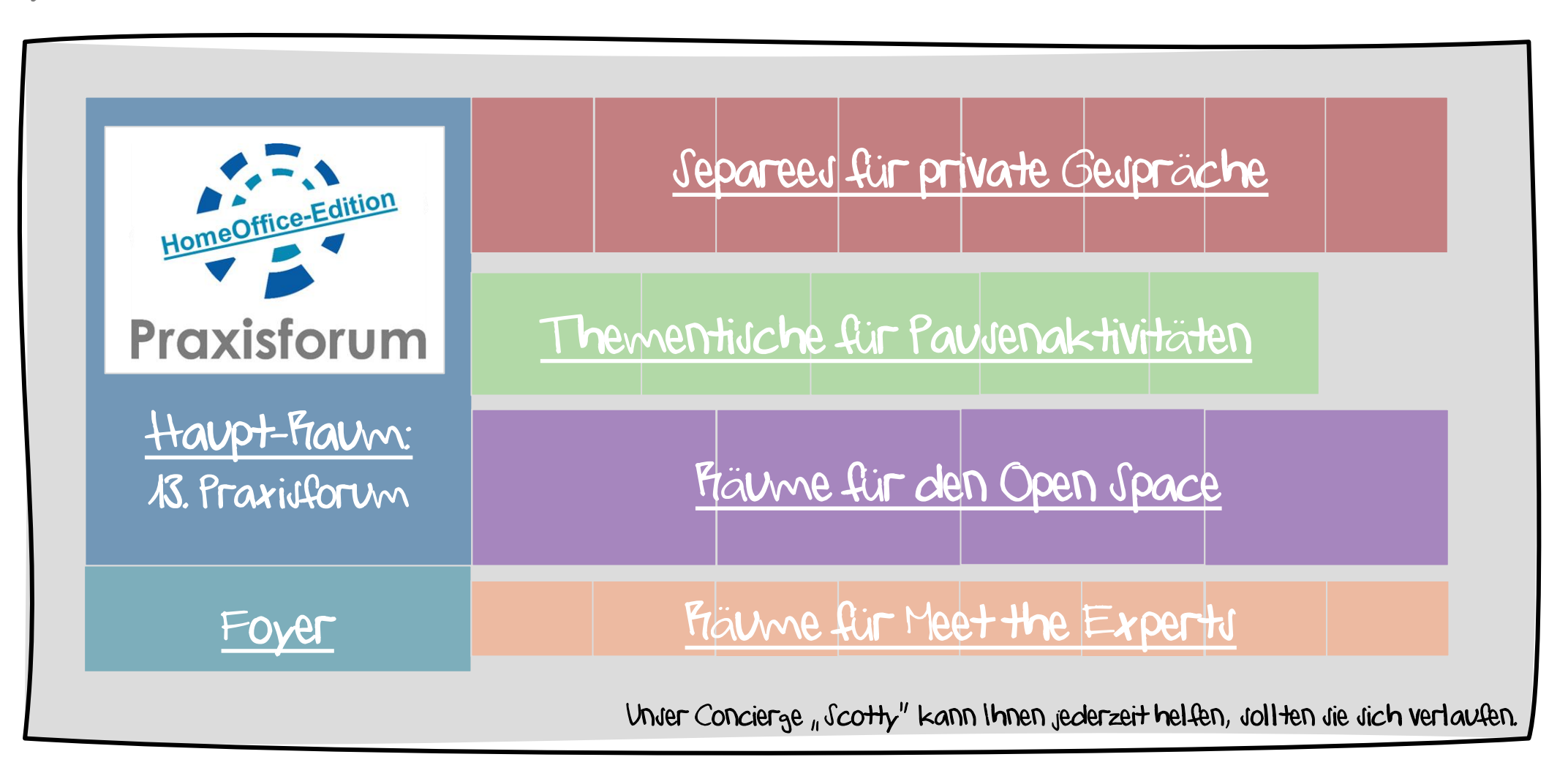

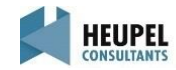

Zoom-Bedienung - Layout

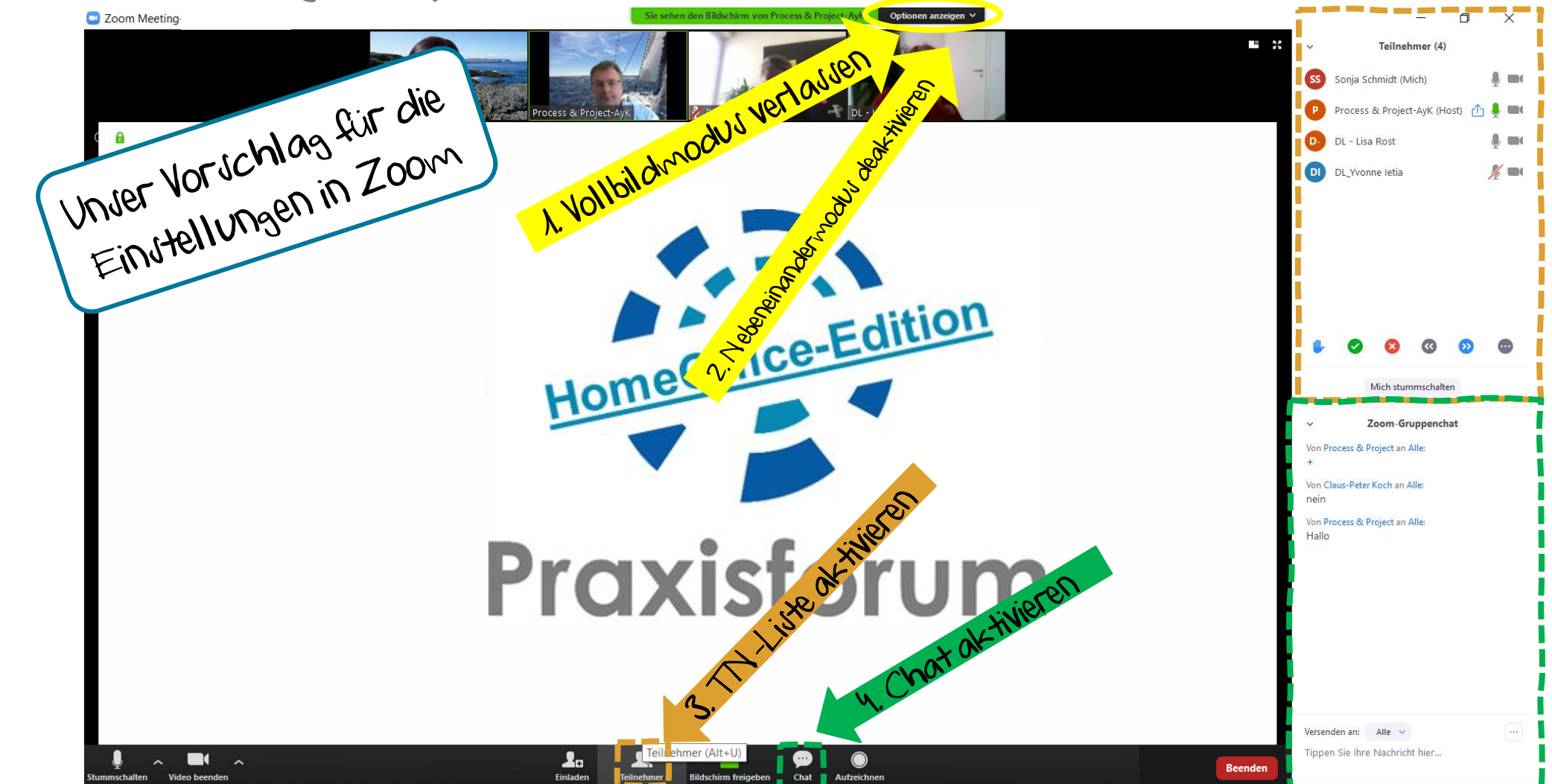

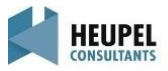

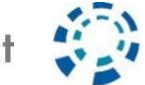

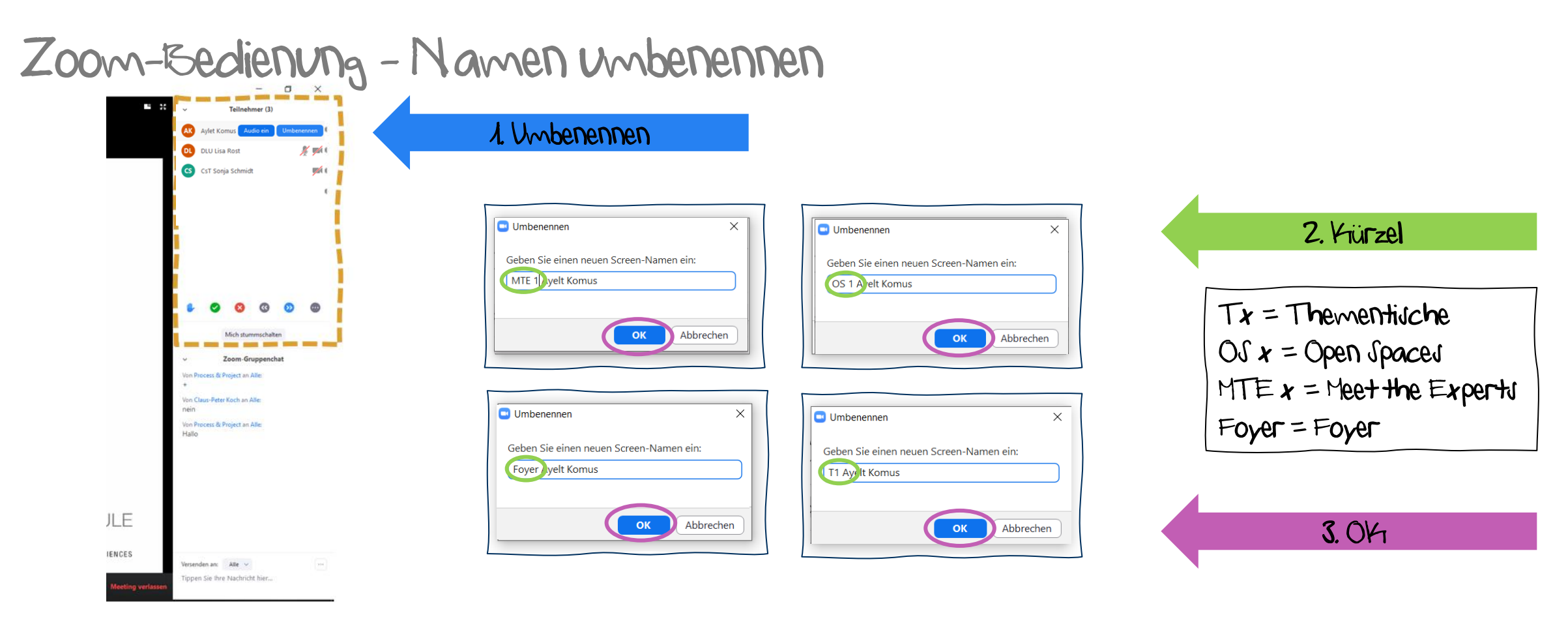

Namen umbenennen, um bestimmten Formaten bzw. Räumen beizutreten

Während der Veranstaltung haben Sie die Möglichkeit an verschiedenen Thementischen, Open Spaces und Meet the Experts teilzunehmen. Hierfür bitten wir Sie Ihren Namen umzubenennen. Zusätzlich können Sie mit dem Krürzel "Foyer" in das Foyer gebracht werden und können eigenständig zurückkehren. Hierzu mehr unter Concierge "Scotty".

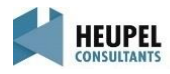

## Zoom-Bedienung - Chatfunktion

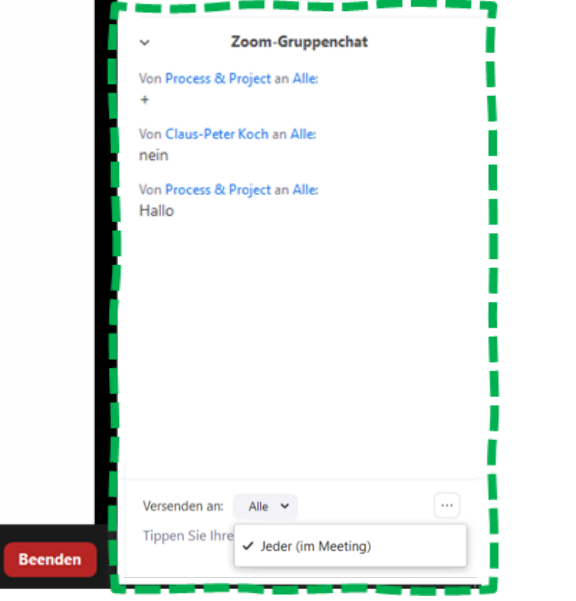

Nutzung Gruppenchat – Versenden an Alle - Bei der Nutzung des Gruppenchats, schreiben Sie alle Teilnehmer der Veranstaltung an. Hier können Sie Fragen, Feedback und Kommentare veröffentlichen.

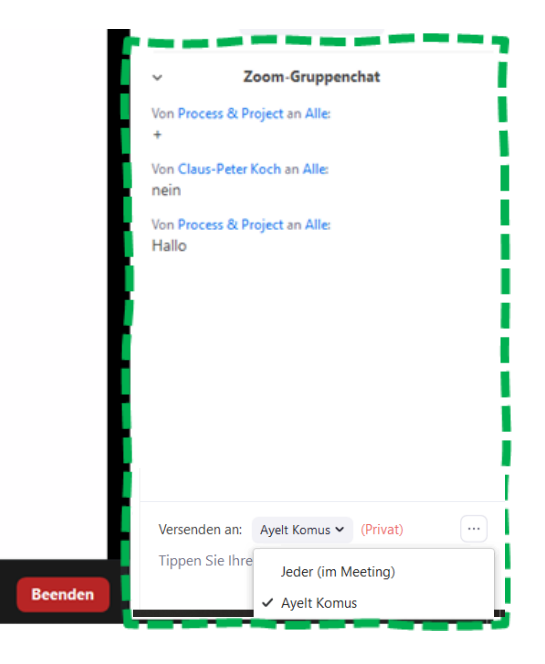

#### Nutzung Direct-Chat

– Versenden an einzelne Personen – Sie haben die Möglichkeit einzelne Personen privat anzuschreiben. Wählen Sie hierfür bitte die jeweilige Person aus.

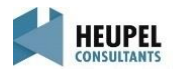

BEAM ME UP SCOTTY!

HEUPEL

# $Z$ oom-Bedienung - Concierge  $\mu$  Scotty"

Während des 13. Praxisforums in der HomeOffice-Edition haben Sie die Möglichkeit sich Privat mit anderen Teilnehmern auszutauschen. Wir haben dafür den Concierge "Scotty" ins Leben gerufen, der Sie dann in ein Separee "beamen" wird.

#### Wie funktioniert das?

1. Sie können per Direct-Chat Concierge "Scotty" anschreiben, mit wem Sie **Breakout Session** in einen privaten Fraum möchten. Er wird Sie dann dort hin "beamen". 2. Es wird sich dann eine neue Zoom-Session aufbauen (für Sie und ihren Gesprächspartner) und Sie können sich zu bestimmten Themen privat austauschen. Dabei können Jie die Mikro- Jowie Kamerafunktion eigenständig <u>nutzen</u>. →Wenn Jie nicht automatisch in das Separee gebeamt wurden, nutzen Jie bitte das Feld Breakout-Session und treten Sie dieser bei. 3. Um wieder in die Haupt-Veranstaltung zurückzukehren, nutzen Sie bitte den <u>FSUtton "Fraum verlaggen" und drücken Sie dann auf "Kronferenzr</u>aum verl<u>aggen".</u> 4. Sie werden dann zurück zur Haupt-Veranstaltung "gebeamt".

> --------**Raum verlassen**

1. Fraum verlassen

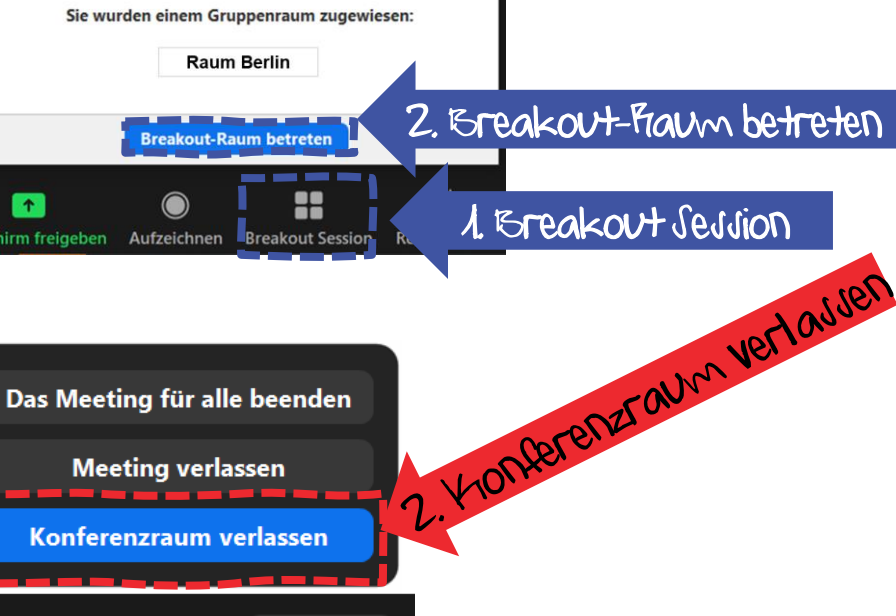

Abbrechen

In Separee ein[treten](https://seekingalpha.com/article/4134953-beam-me-up-scotty)

Zur Haupt-Veranstaltung zurückkehren

### Online-Collaboration - Etiquette

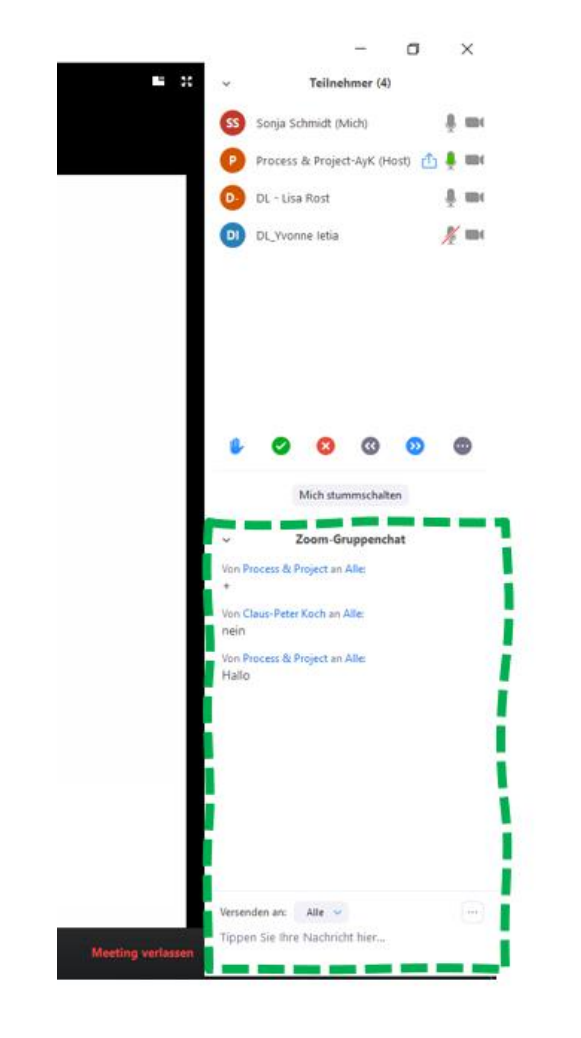

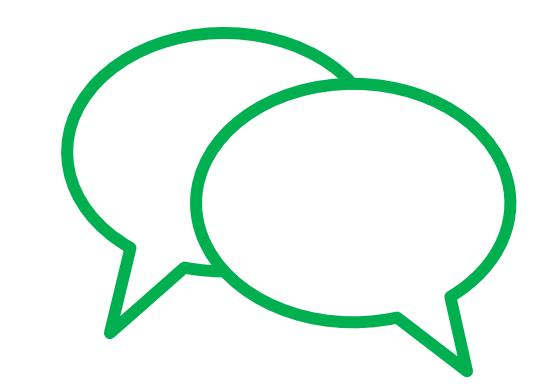

Kommentare und Fragen per Gruppenchat

Stummschaltung kann selbst aufgehoben werden

- $+$  starke Zustimmung, genau,  $\mu$ da, bin da!"
- + okay
- eher nein
- -- starke Ablehnung, Nein, "Ich kann nichts hören!"

Lieber mehr als weniger

Bitte kein Hyperlinks in den Chat und/oder Username

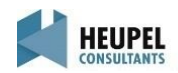

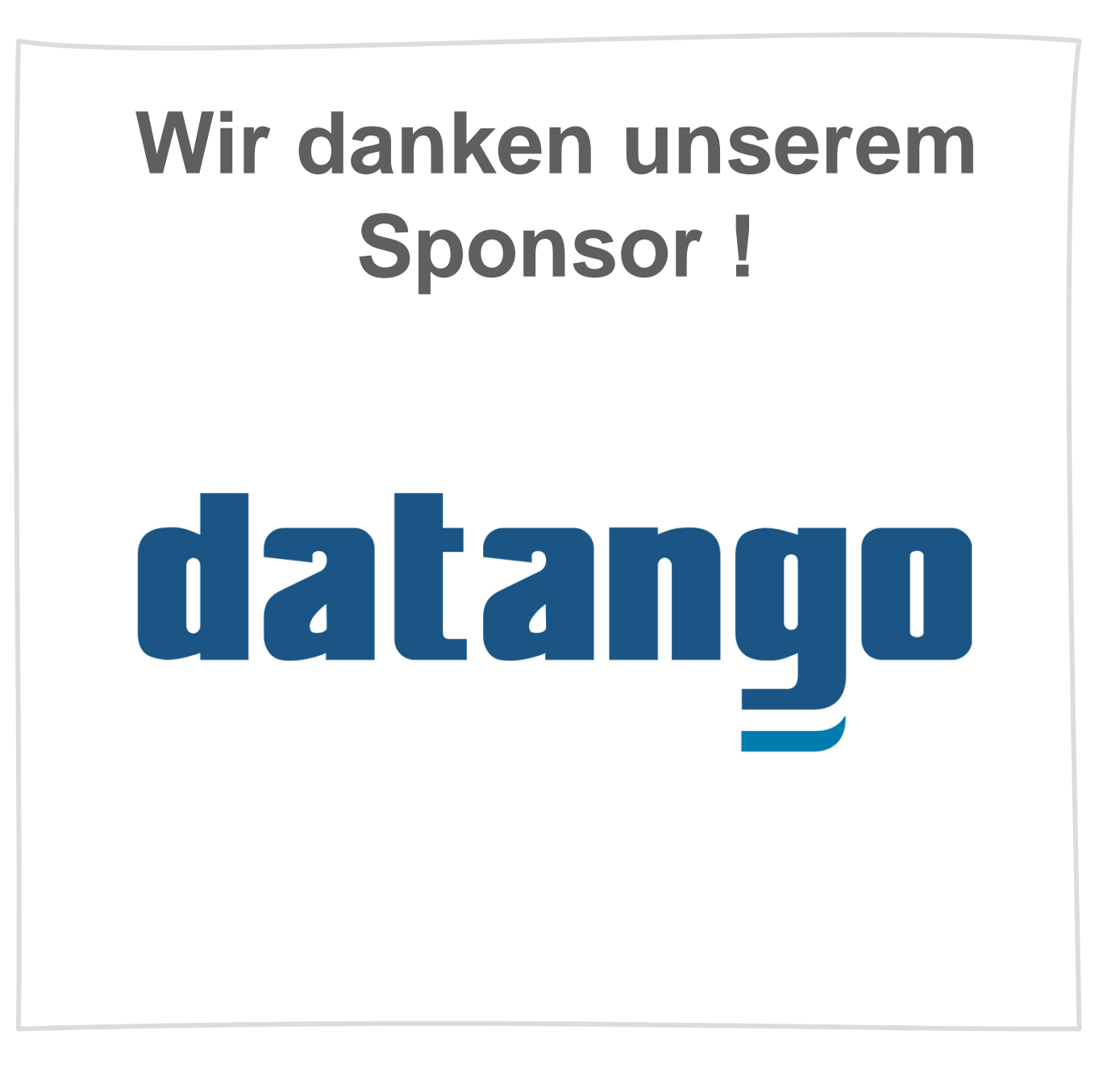

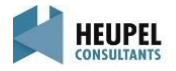

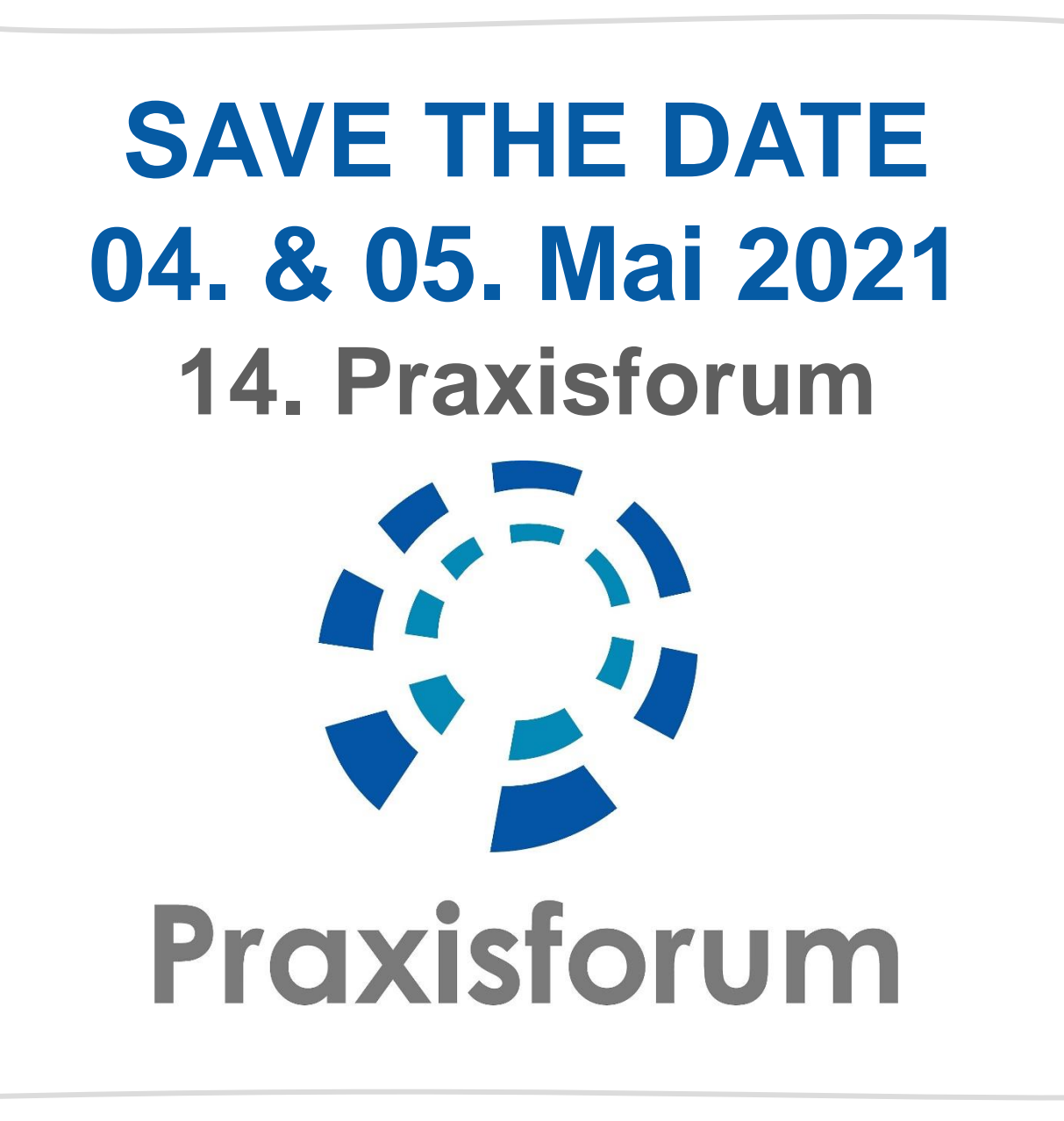

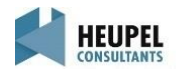